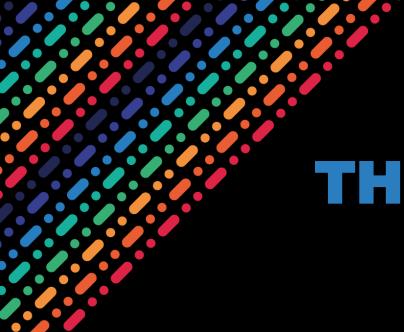

# THE OPTIMIZATION OF FTS SQL QUERIES

**AUTHOR:** 

Muhammad Zafar Iqbal, Nazir IT-SD-PDS

SUPERVISOR(S):

Steven Murray Luca Mascetti

**AUGUST 2023** 

## What is FTS?

#### File Transfer Service

- FTS is a bulk data mover, created to distribute multiple Petabytes of data from the LHC at CERN to storage end points located all around the World.
- FTS queues and schedules data transfers, maximising the use of available network and storage resources whilst ensuring policy limits are respected.
- FTS provides a Web interface to monitor and debug the file transfers that it schedules and executes.

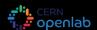

## **FTS Architecture**

A cluster of one or more identical machines sharing a single MySQL database. Each machine hosts a web interface using Apache and additional daemons to schedule and execute the file transfers.

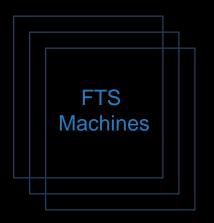

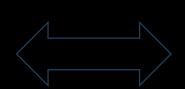

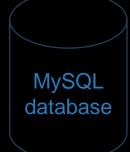

|   |   | t_file               |                 |
|---|---|----------------------|-----------------|
|   |   | log_file_debug       | CHAR (1)        |
| Р | * | file_id              | INTEGER         |
|   |   | file_index           | INTEGER         |
| F | * | job_id               | CHAR (36)       |
|   | * | file_state           | CHAR (21)       |
|   |   | transfer_host        | VARCHAR2 (255)  |
|   |   | source_surl          | VARCHAR2 (1100) |
|   |   | dest_surl            | VARCHAR2 (1100) |
|   |   | source_se            | VARCHAR2 (255)  |
|   |   | dest_se              | VARCHAR2 (255)  |
|   |   | staging_host         | VARCHAR2 (1024) |
|   |   | reason               | VARCHAR2 (2048) |
|   |   | current_failures     | INTEGER         |
|   |   | filesize             | INTEGER         |
|   |   | checksum             | VARCHAR2 (100)  |
|   |   | finish_time          | TIMESTAMP       |
|   |   | start_time           | TIMESTAMP       |
|   |   | internal_file_params | VARCHAR2 (255)  |
|   |   | pid                  | INTEGER         |
|   |   | tx_duration          | NUMBER          |
|   |   | throughput           | REAL            |
|   |   | retry                | INTEGER         |
|   |   | user_filesize        | INTEGER         |
|   |   | file_metadata        | CLOB            |
|   |   | selection_strategy   | CHAR (32)       |
|   |   | staging_start        | TIMESTAMP       |
|   |   | staging_finished     | TIMESTAMP       |
|   |   | bringonline_token    | VARCHAR2 (255)  |
|   |   | retry_timestamp      | TIMESTAMP       |
|   |   | log_file             | VARCHAR2 (2048) |
|   |   | t_log_file_debug     | INTEGER         |
|   |   | hashed_id            | INTEGER         |
|   |   | vo_name              | VARCHAR2 (50)   |
|   |   | activity             | VARCHAR2 (255)  |
|   |   | transferred          | INTEGER         |
|   |   | priority             | INTEGER         |
| U |   | dest_surl_uuid       | CHAR (36)       |
|   |   | archive_start_time   | TIMESTAMP       |
|   |   | archive_finish_time  | TIMESTAMP       |
|   |   | staging_metadata     | CLOB            |
|   |   | archive_metadata     | CLOB            |
|   |   |                      |                 |

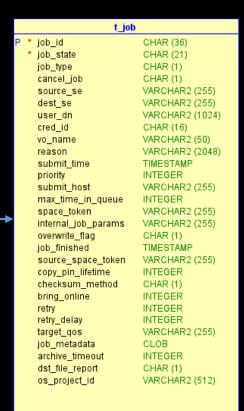

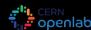

### The Problem

Reduce the latency of FTS SQL queries and the RAM they consume

- The majority of the FTS queuing and scheduling logic takes place within the MySQL database.
- FTS must be able to run on top of a cloud-based MySQL database that prioritizes being able running 1000s of average performance databases over running a few high-performance databases.
- Startup constraints such as the maximum time allowed to restart the FTS service after a power cut must be addressed as well as the usual performances of queries executed by a running system.
- A systematic method should be found to help determine the most costly FTS SQL queries.

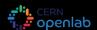

## Systematic slow query detection

- MySQL provides the slow query log
- To switch the log on:
  - SET GLOBAL slow\_query\_log = 'ON';
- We can dig down to the possible cause of the problem using:
  - EXPLAIN ANALYZE
- A query can be considered slow based on time and on number of rows accessed.
- To detect slow queries by number of rows accessed:
  - SET GLOBAL min\_examined\_row\_limit = 10000;

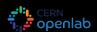

## File Transfer Lifecycle

#### File Transfer Life Cycle

FTS servers schedule and execute file transfers

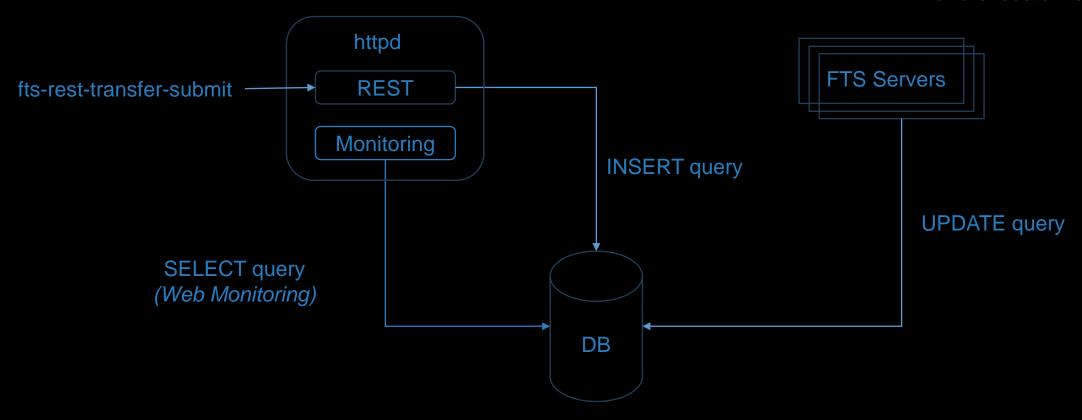

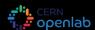

## **Identified Slow Web Monitoring**

Web Monitoring page shows us the stats for each source and destination pair

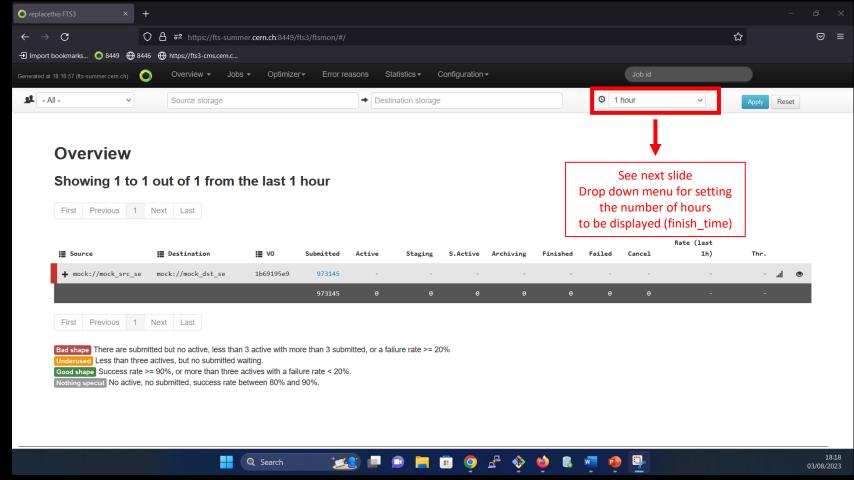

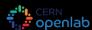

## The Slow Web Monitoring Queries

SELECT COUNT(file\_state) as count, file\_state, source\_se, dest\_se, vo\_name FROM t\_file

WHERE file\_state in ('SUBMITTED', 'ACTIVE', 'READY', 'STAGING', 'STARTED', 'ARCHIVING')

GROUP BY file\_state, source\_se, dest\_se, vo\_name order by NULL;

SELECT COUNT(file\_state) as count, file\_state, source\_se, dest\_se, vo\_name FROM t\_file

WHERE file\_state in ('FINISHED', 'FAILED', 'CANCELED')

AND finish\_time > '2023-08-03 15:16:48'

GROUP BY file\_state, source\_se, dest\_se, vo\_name order by NULL;

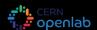

## The Web Monitoring Query Problems

- FTS uses InnoDB which is a Multi-Version Concurrency Control (MVCC) based database storage engine. It prevents reads from blocking writes and vice versa but
  - Encourages counters to be implemented as the memory intensive solution of counting millions of rows every time.
  - No counters stored in MySQL database to fetch in constant time.
  - Only works due to excessive amount of database RAM/cache.
  - Power cut requires 80 GBs of RAM to be filled/warmed up.

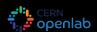

## **Proposed Solution**

Sliding window histogram of monitoring counters

- Web monitoring requires counts per source and destination and during last 1, 2, ... 6 hours
- Counter will be incremented whenever there is an insert in the DB and decremented in case of delete or update.
- Constant time counters instead of recounting rows within "entire" database.

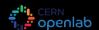

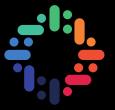

## Thank You!

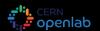